# **Capitolo 3**

# **Specifica ad alto livello**

#### **3.1 Introduzione**

In questo capitolo viene illustrata la specifica ad alto livello dell'applicazione, cercando di evidenziare gli aspetti più critici della progettazione del software, con riferimento alle attese dell'utente e ai vincoli propri della definizione di traiettorie.

La specifica ad alto livello oltre ad indicare le funzionalità dell'applicazione e le strutture dati da implementare, costituisce il riferimento costante della fase implementativa.

L'implementazione dovrà quindi rispettare i vincoli imposti dalla specifica di progetto, che non pone limiti sul come implementare le funzionalità descritte, ma solo sulla specifica delle stesse.

#### **3.2 Analisi dei requisiti software**

L'applicazione sviluppata per questa tesi permette la visualizzazione 3D delle manovre acrobatiche, ma a differenza di software esistenti non è fine a se stessa, infatti sin dall'inizio ha posto al centro della visualizzazione 3D lo studio della definizione delle traiettorie.

Il problema della visualizzazione 3D delle manovre acrobatiche è stato spesso risolto imboccando la strada del *moving 3D* , ovvero avvalendosi di Software di Grafica 3D *(Caligari True Space ad esempio)* e specificando oggetto per oggetto la posizione e l'orientazione nel tempo, creando così uno stream interamente costruito a mano.

Per quanto riguarda gli aspetti di progettazione di air shows e di addestramento dei piloti della formazione, esistono software *(come Aresti 6 vedi § 1.3 in grado di produrre form 2D delle sequenze acrobatiche)*, che sfruttano un formalismo consolidato *(Aresti)* e a cui l'utente dell'applicazione sviluppata può comunque fare riferimento in fase di progetto e definizione delle traiettorie.

L'applicazione è stata sviluppata tenendo conto dei seguenti aspetti e funzionalità.

- La pianificazione dell' air show pensata suddivisa in figure acrobatiche offre due vantaggi:
	- 1) Progettare solo la parte della figura acrobatica visibile al pubblico
	- 2) Progettare anche la parte di raccordo, tra una figura acrobatica e l'altra, fondamentale alla sincronizzazione dei velivoli tra una figura acrobatica e la successiva.
- Il numero di velivoli della formazione è variabile
	- 1) Numero e denominazione dei velivoli viene deciso alla creazione di un nuovo air show, unitamente alle caratteristiche tecniche del velivolo.
- 2) Ciò permette la possibilità di aggiungere alla formazione un *Virtual Leader* e una volta definita la sua traiettoria, definire quella di altri velivoli specificando dei parametri di inseguimento.
- Il numero delle figure acrobatiche è arbitrario e con l'inserimento di una nuova figura è possibile decidere la posizione di ogni velivolo della formazione.
- E' possibile progettare ogni singola figura acrobatica dedicandosi ad un singolo velivolo, a gruppi di velivoli oppure a tutta la formazione.
- E' possibile progettare una parte di traiettoria indipen-dentemente dalla progettazione di un air show e salvarla in un archivio *(che l'utente può personalizzare secondo le esigenze).*
- E' possibile salvare parti di traiettoria permettendone l'utilizzo in futuro.
- Ad ogni manovra immessa nell'archivio l'utente può associare una descrizione della stessa nonché in fase di caricamento visualizzarne i parametri.
- In qualsiasi momento della progettazione dell'air show è possibile visualizzare il comportamento di ogni singolo velivolo.
- Gli oggetti base utilizzati per la definizione delle traiettorie sono:
	- 1) Tratti rettilinei
	- 2) Circonferenze o archi di circonferenze
	- 3) Traiettorie di inseguimento
- La definizione dei parametri di assetto dei velivoli è resa molto intuitiva dall'approccio *drag and drop (setting della velocità e dell'angolo di rollio).*
- Nella definizione delle traiettorie, le caratteristiche tecniche del velivolo impongono dei vincoli di cui si tiene conto impostando i parametri dell'inviluppo di volo, considerato indipendente dalla quota.
- Per i parametri di *roll performance* invece è richiesta all'utente dell'applicazione la conoscenza dei limiti del velivolo, in quanto non è assistito nella fase di setting dell'angolo di rollio *(a differenza di quanto avviene per la velocità)*.
- I punti di inizio e di fine scia e il colore sono impostati selezionandoli direttamente sulla traiettoria.
- L'utente deve poter verificare i punti di inizio e fine scia di tutti i velivoli contemporaneamente.
- L'utente deve poter scegliere la visuale più congeniale per valutare la traiettoria definita, per cui l'applicazione permette di ruotare l'aerobox e di ingrandirne una qualsiasi area.
- L'applicazione è stata sviluppata con l'ausilio dell'ambiente GUI di MATLAB ver 6.5 arricchito grazie all'uso di ACTIVEX (*Microsoft Image control tree*) che in alcuni casi hanno provocato errori run-time dell'applicazione per l'assenza probabile di DLL o a motivo di versioni non aggiornate.
- Attualmente il MATLAB Compiler 3 non permette la compilazione di applicazioni contenenti oggetti ACTIVEX o porzioni di codice che fanno riferimento alla funzione di interpretazione " *eval"* di funzioni simboliche MATLAB.
- 1) E' auspicabile realizzare un *Parser* per le espressioni simboliche
- 2) Sostituire gli Activex utilizzati (*Microsoft Image control tree)* con oggetti realizzati usando gli items messi a disposizione dalla GUI MATLAB *( vedi appendice A .2)*.
- Benché sia accettabile la visualizzazione 3D messa a disposizione dall'applicazione si è ritenuto opportuno produrre un file di input per il Software Dyna World Professional, che permette una visualizzazione 3D *(vedi § 5.4)* dell'air show dando la possibilità di arricchirla con environment alquanto realistici e soprattutto con modelli 3D dei velivoli *(vedi appendice D ).*

# **3.3 Architettura funzionale dell'applicazione**

Di seguito è riportata l'architettura funzionale dell'applicazione, specificando ad alto livello le macro funzionalità implementate. Il progetto architetturale dell'applicazione *(fig. 3.1)* costituisce, insieme all'analisi dei requisiti software *(§ 3.1)*, il riferimento della fase implementativa, nonché della fase di test dei vari moduli funzionali.

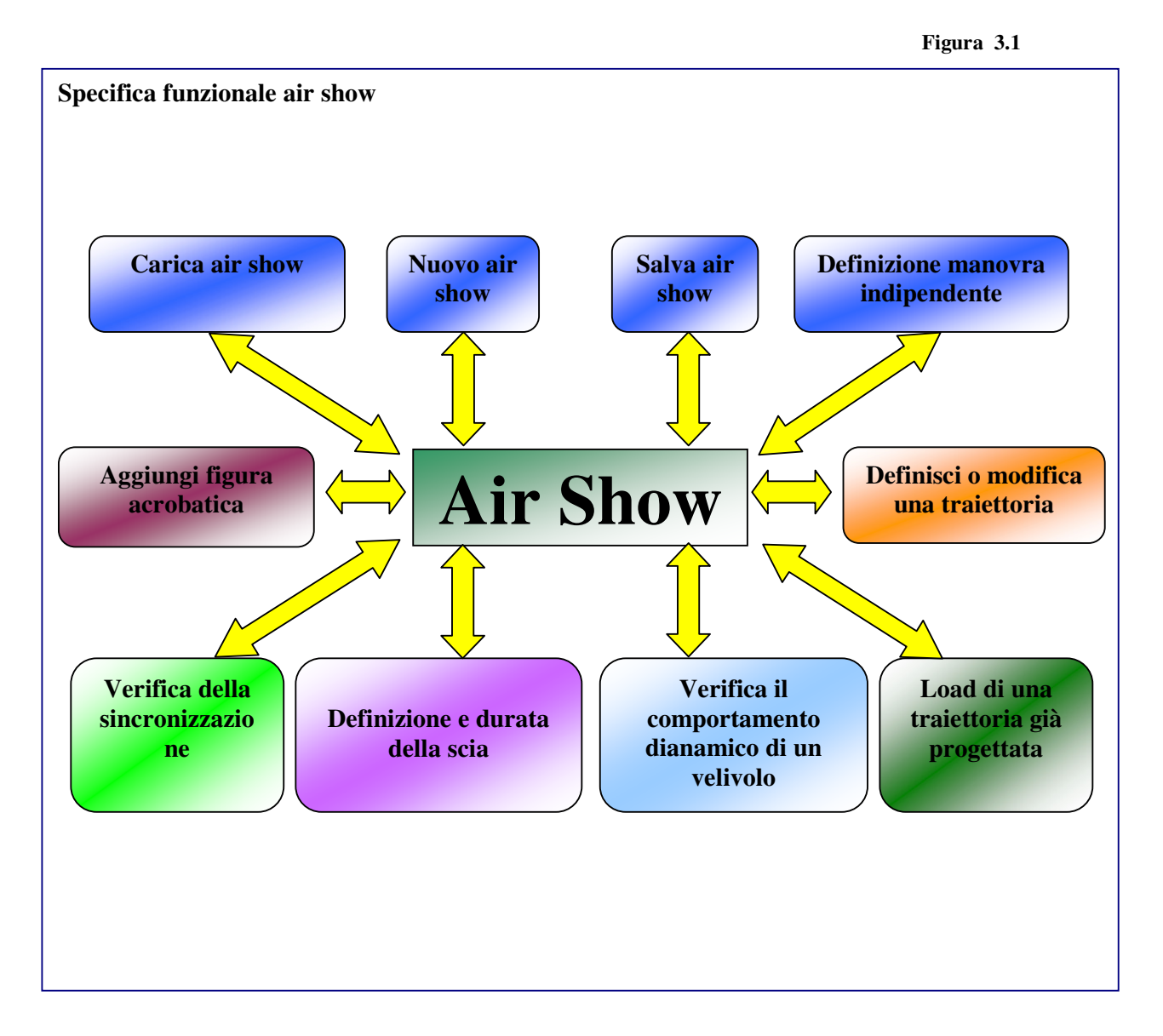

Le macro funzionalità sono state realizzate a seconda delle esigenze implementative, come funzioni MATLAB esterne o come funzioni associate agli *handle* da cui è composta la GUI principale dell'applicazione.

### **3.4 Specifica dei moduli funzionali**

In questo paragrafo sono esaminate in maniera più dettagliata le funzionalità implementate dai diversi moduli, fornendo una descrizione completa delle strutture dati utilizzate e delle azioni che l'utente esercita su di esse. Si rimanda al capitolo 4 per gli aspetti propriamente implementativi della GUI e delle scelte operate in fatto di algoritmi.

### **3.4.1 Modulo per la creazione di un nuovo air show**

Per poter creare un nuovo air show è necessario:

- Definire la formazione decidendo il numero di velivoli e la loro denominazione, non più modificabile in seguito.
- Definire i parametri dell'inviluppo di volo. (§2.3)
- I parametri dell'inviluppo di volo sono inseriti una sola volta e considerati uguali per tutti i velivoli.

**Figura 3.2 – Modulo per la creazione di un nuovo air show**

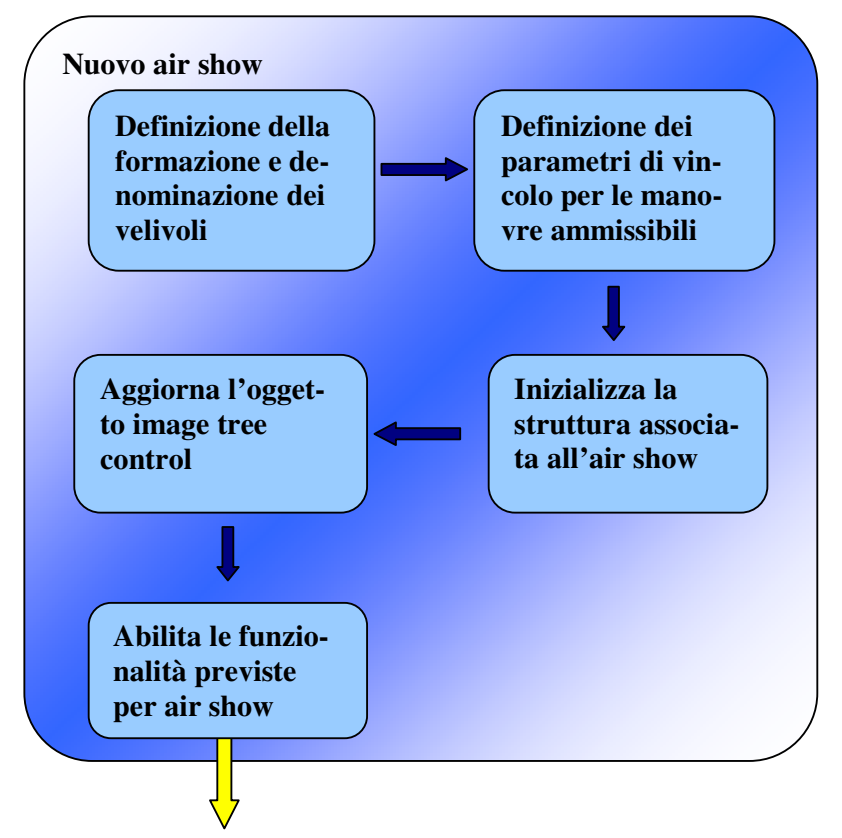

La procedura di immissione dei parametri dell'inviluppo di volo è fondamentale per il corretto funzionamento dell'applicazione. In caso di mancata immissione di tali parametri o di parametri non realistici, la procedura di setting assistito della velocità di volo, fornisce risultati inconsistenti. L'utente dovrà necessariamente assegnare dei valori numerici per poter proseguire nella creazione dell'air show.

La struttura dati contenente i campi informativi dell'intero air show viene inizializzata in fase di creazione di un nuovo air show.

```
AirShow = struct('Velivoli',[],...'Manovre',[],...
        'Parametrivelivolo',[],...
        'Count',0);
```
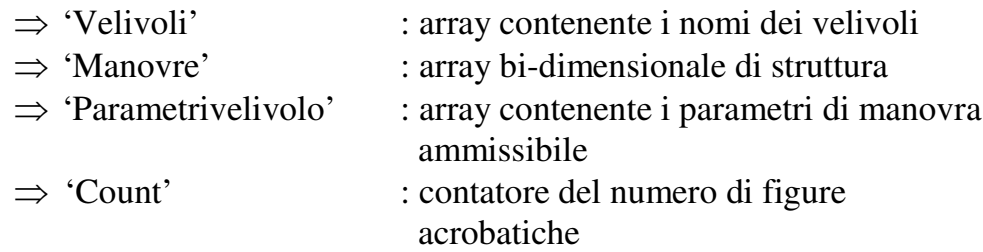

L'inizializzazione della struttura *'AirShow'* è seguita dalla creazione dell'oggetto *image control tree*, il quale è costituito prima della definizione della prima figura acrobatica, solo dai nomi dei velivoli.

#### **3.4.2 Modulo per il caricamento di un air show esistente**

Caricare un air show esistente consiste:

- Nell' interpretare la struttura *'AirShow'* salvata nel file .mat ed aggiornare la variabile atta a contenere la struttura stessa.
- Aggiornare l'oggetto *image control tree* i cui nodi principali contengono i nomi dei velivoli ed i nodi figlio la denominazione delle figure acrobatiche progettate.
	- I nomi dei velivoli vengono letti dal campo '*Velivoli'* della struttura dati *AirShow*
	- I nomi delle figure acrobatiche sono lette dal campo *'Manovre'* contenente l'array bi-dimensionale di struttura *'Manovraitem'*

Manovraitem = struct('NomeManovra','',... 'Fig',[]);

• Il campo *'Fig'* è a sua volta una struttura contenente la manovra intesa come sequenza di elementi base

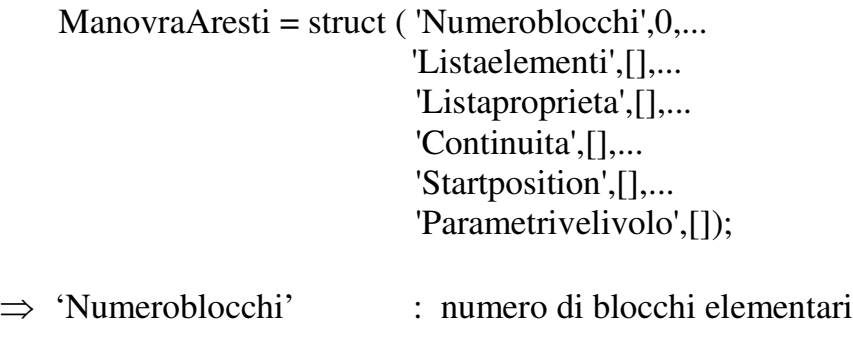

- $\Rightarrow$  'Listaelementi' : lista degli handle grafici associati che in fase di caricamento è non che in fase di caricamento è non significativa significativa
- $\Rightarrow$  'Listaproprieta' : lista di struttura contenente le proprietà degli elementi base proprietà degli elementi base (line,circle,follow) (line,circle,follow)

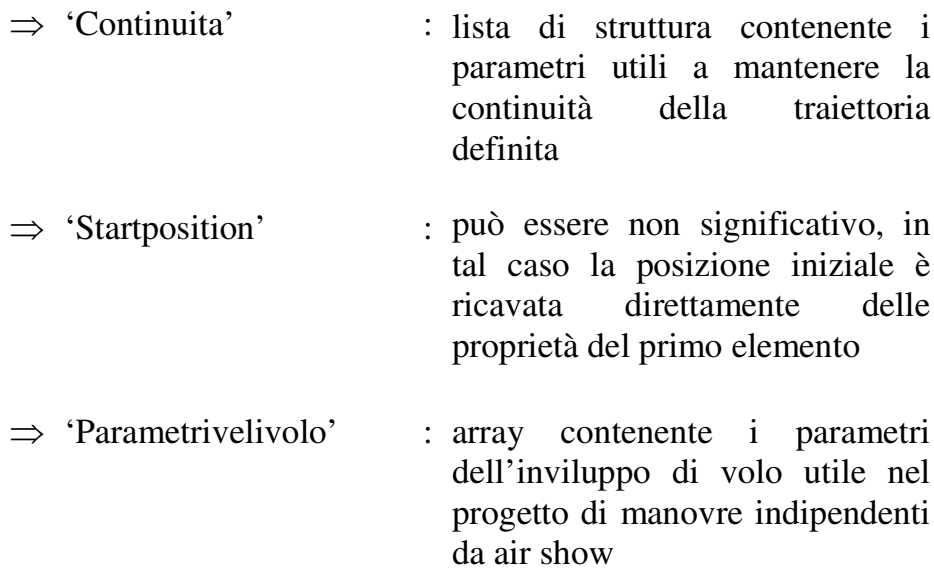

- Nel caso il file .mat non contenga la struttura *' AirShow'* la procedura è abortita. Tale situazione si può verificare perché i file con estensione .mat sono utilizzati per salvare dati prodotti in MATLAB.
- In questa fase non vengono creati gli handle grafici relativi agli elementi base usati per definire le traiettorie, per cui alcuni campi della struttura '*Manovraitem'* non sono significativi*.*

**Figura 3.3 – Modulo per il caricamento di un air show esistente**

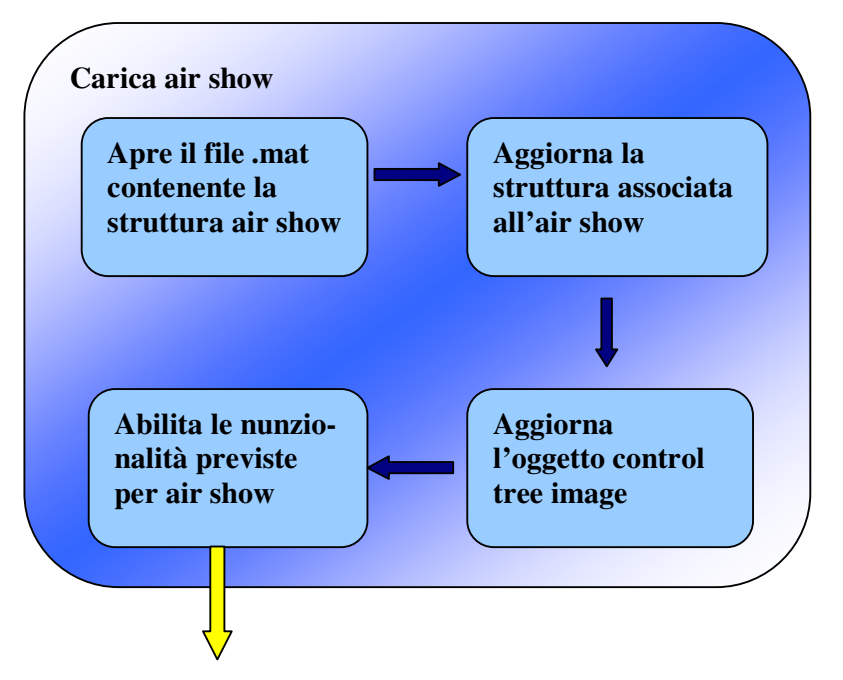

# **3.4.3 Modulo per il salvataggio di un air show**

La procedura di salvataggio di un air show progettato

- Si accerta se all'air show è già associato ad un file, altrimenti chiede di scegliere la denominazione e l'ubicazione di questo.
- Elimina nel caso siano presenti le informazioni relative ad handle grafici per risparmiare spazio *(poiché non consistenti ad un successivo caricamento della struttura).*
- Sovrascrive il file .mat associato alla struttura *AirShow*.

**Figura 3.4 – Modulo per il salvataggio di un air show**

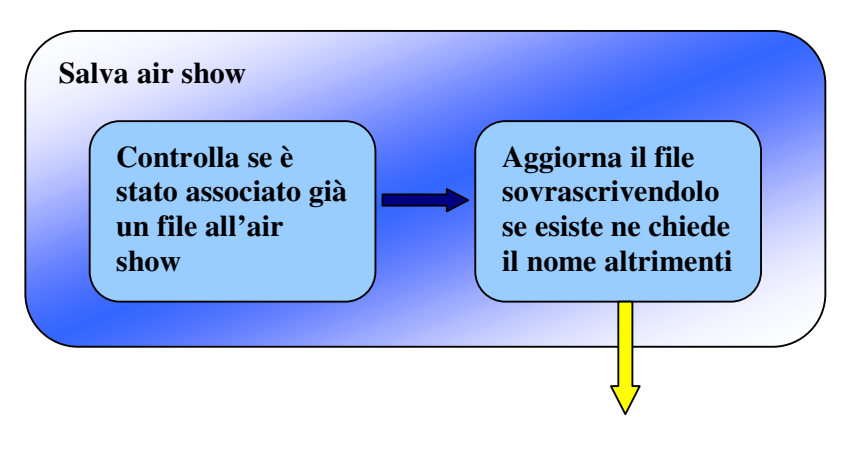

# **3.4.4 Modulo per l'aggiunta di una figura acrobatica**

L'applicazione realizzata non ha limiti sul numero di velivoli che compongono la formazione ed ovviamente sul numero di figure acrobatiche che compongono l'air show.

Aggiungere una nuova figura acrobatica all'air show consiste in:

- Posizionare i velivoli della formazione.
	- Specificando le coordinate *(x,y,z)* nella terna di riferimento inerziale *(aerobox).*
- Indicando *(solo per le figure acrobatiche successive alla prima)* che i velivoli proseguono dalla posizione finale della precedente manovra *( es. manovre di raccordo).*
- Assegnare un nome alla figura acrobatica *(operazione necessaria al proseguimento).*
- Viene aggiornato l'array bi-dimensionale '*Manovre'* della struttura *'AirShow'* e tutte le sottostrutture.
- Viene aggiornato l'oggetto *image tree control.*

**Figura 3.5 – Modulo per l'aggiunta di una figura acrobatica**

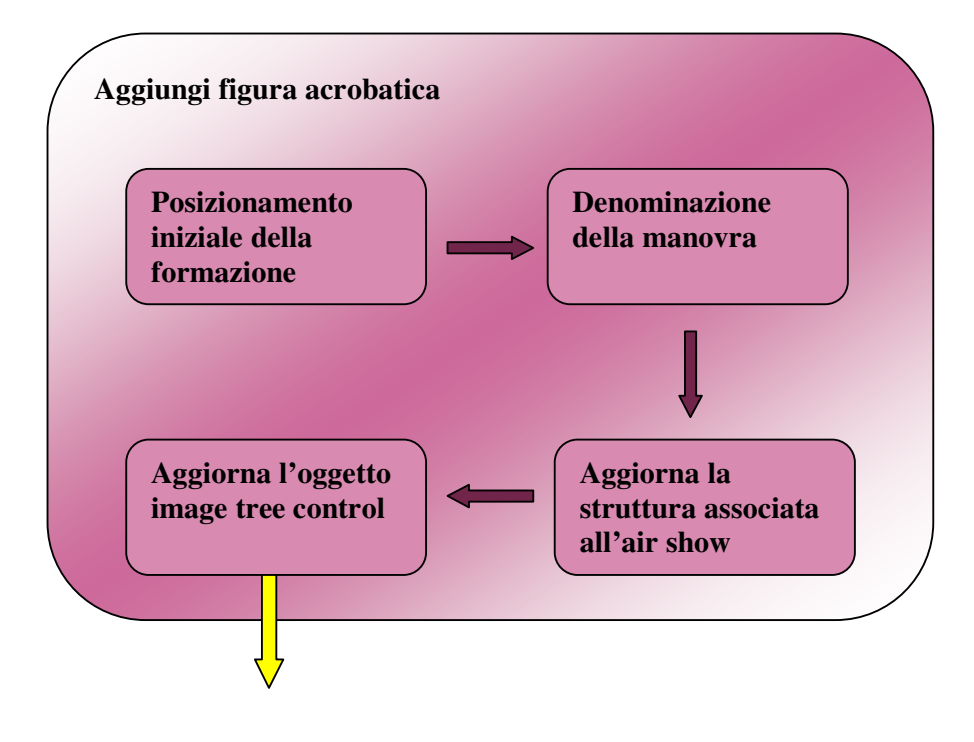

#### **3.4.5 Modulo di definizione e/o modifica di una manovra**

La definizione e/o la modifica di una traiettoria costituisce uno degli aspetti implementativi più complessi, in quanto è in questo modulo che vengono assicurati i vincoli di continuità.

Il modulo per la definizione di una manovra prevede:

- Una fase di inizializzazione.
- Aggiunta / modifica di elementi base di definizione alla sequenza.
- Ritorno al modulo principale aggiornando la struttura *AirShow.*

**Figura 3.6 – Modulo per la definizione/modifica di una manovra**

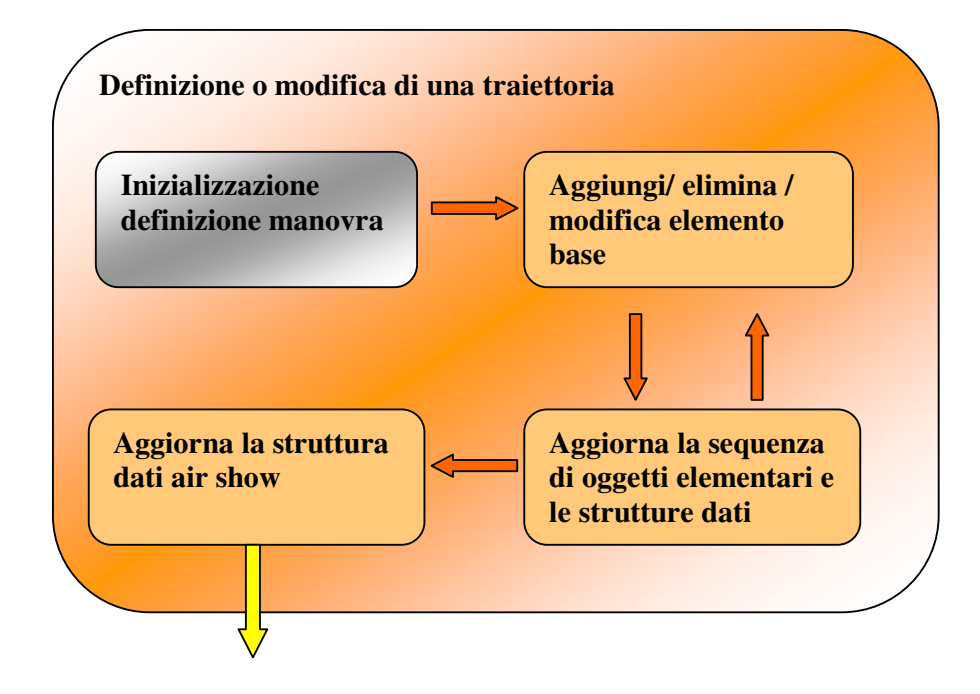

# **3.4.5.1 Inizializzazione del modulo di definizione**

La fase di inizializzazione risulta necessaria per mantenere la consistenza con la definizione precedente e consiste:

- Nell'aggiornamento degli handle grafici e del campo *'Listaelementi'* della struttura '*ManovrAresti'.*
	- Gli handle sono variabili della GUI MATLAB associati agli oggetti grafici dell'interfaccia, a cui sono associate azioni che l'utente sceglie di eseguire.
	- Gli handle grafici nell'applicazione realizzata sono spesso creati run-time dall'interazione dell'utente. È necessario avere memoria di ciò che l'utente ha prodotto aggiornando opportunamente le strutture dati.
- Nell'aggiornamento degli handle associati ad oggetti della GUI MATLAB.
- Nell'aggiornamento dell'aerobox e degli indicatori di *velocità di volo*, *angolo di rollio, scia.*

**Figura 3.7 – Inizializzazione della fase di definizione di una manovra**

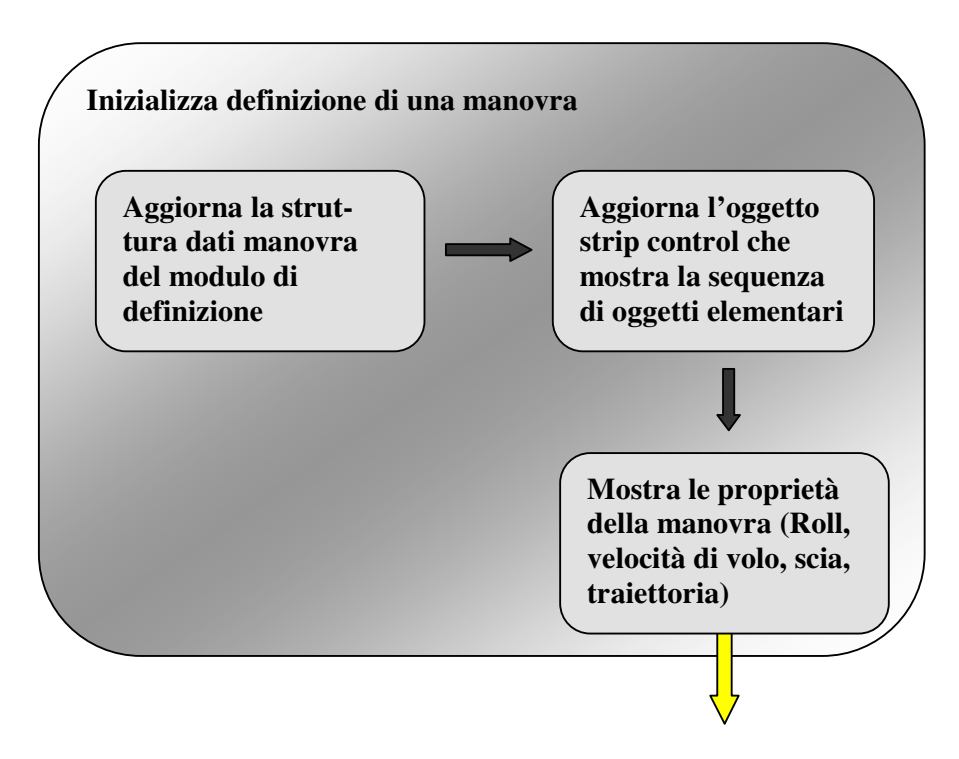

#### **3.4.5.2 Modulo per l'aggiunta di elementi base alla sequenza**

Gli elementi base che permettono di costruire le traiettorie sono :

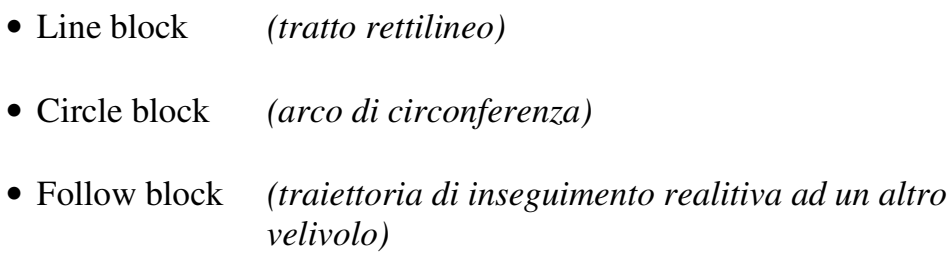

ad essi è associata una struttura dati, i cui campi possono o meno essere significativi a seconda del tipo di elemento base.

La struttura dati relativa ad ogni elemento base è la seguente:

```
Block = struct('Tipo',"....'Inpos',struct('x',0,'y',0,'z',0),...
     'Outpos',struct('x',0,'y',0,'z',0),...
     'Invel',100,...
     'Outvel',100,...
     'Endtime',0,...
     'Numeropunti',0,...
     'Lunghezza',0,...
     'Raggio',0,...
     'Funzione','',...
     'Puntixyz',[],...
     'AngoliRPY',[],...
      'AngoloRoll',[],...
     'Vettorevelocita',[],...
      'Reverseassett',0,...
     'Orientazione',0,...
     'Smoke',[],...
     'Outc',1);
```
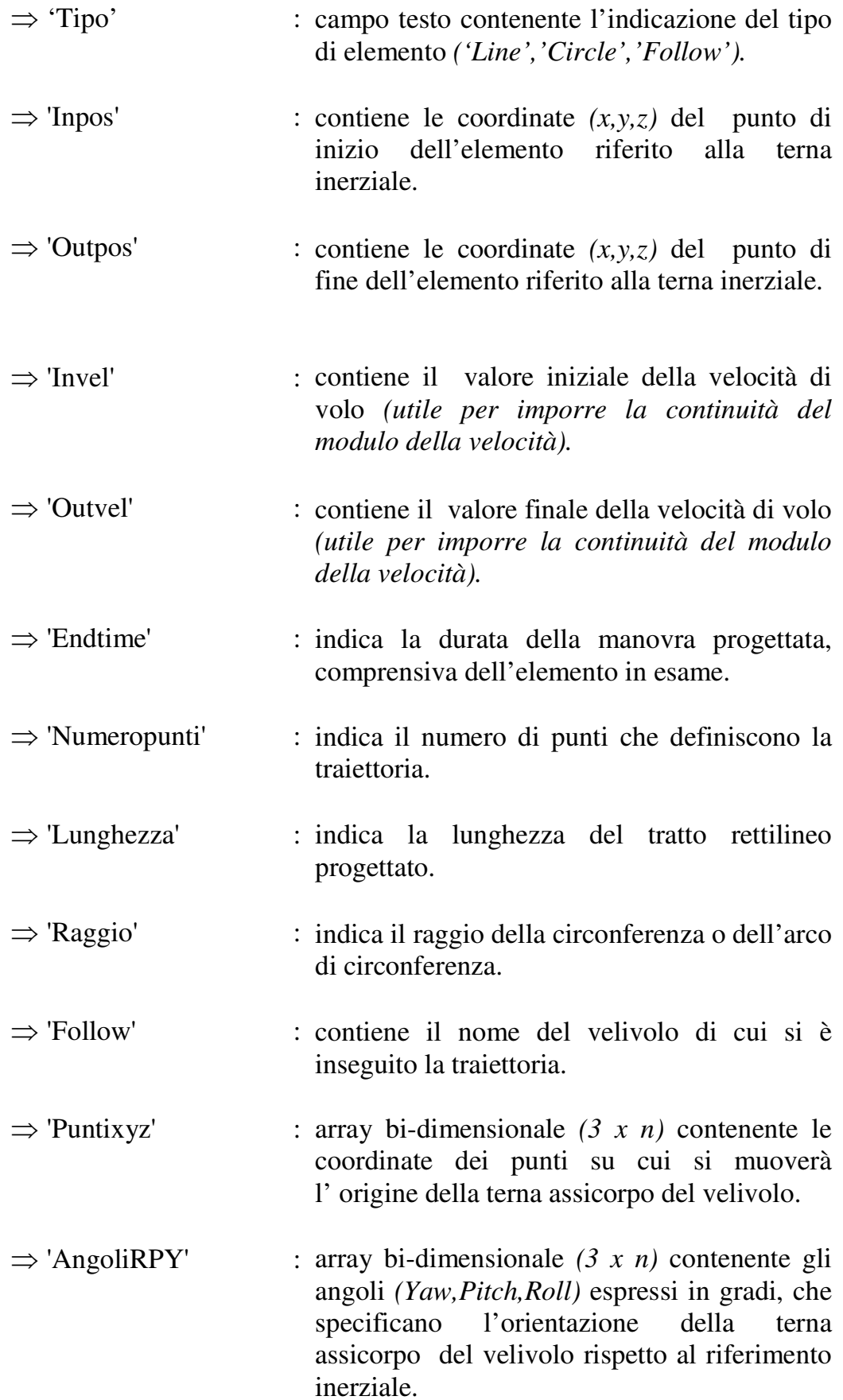

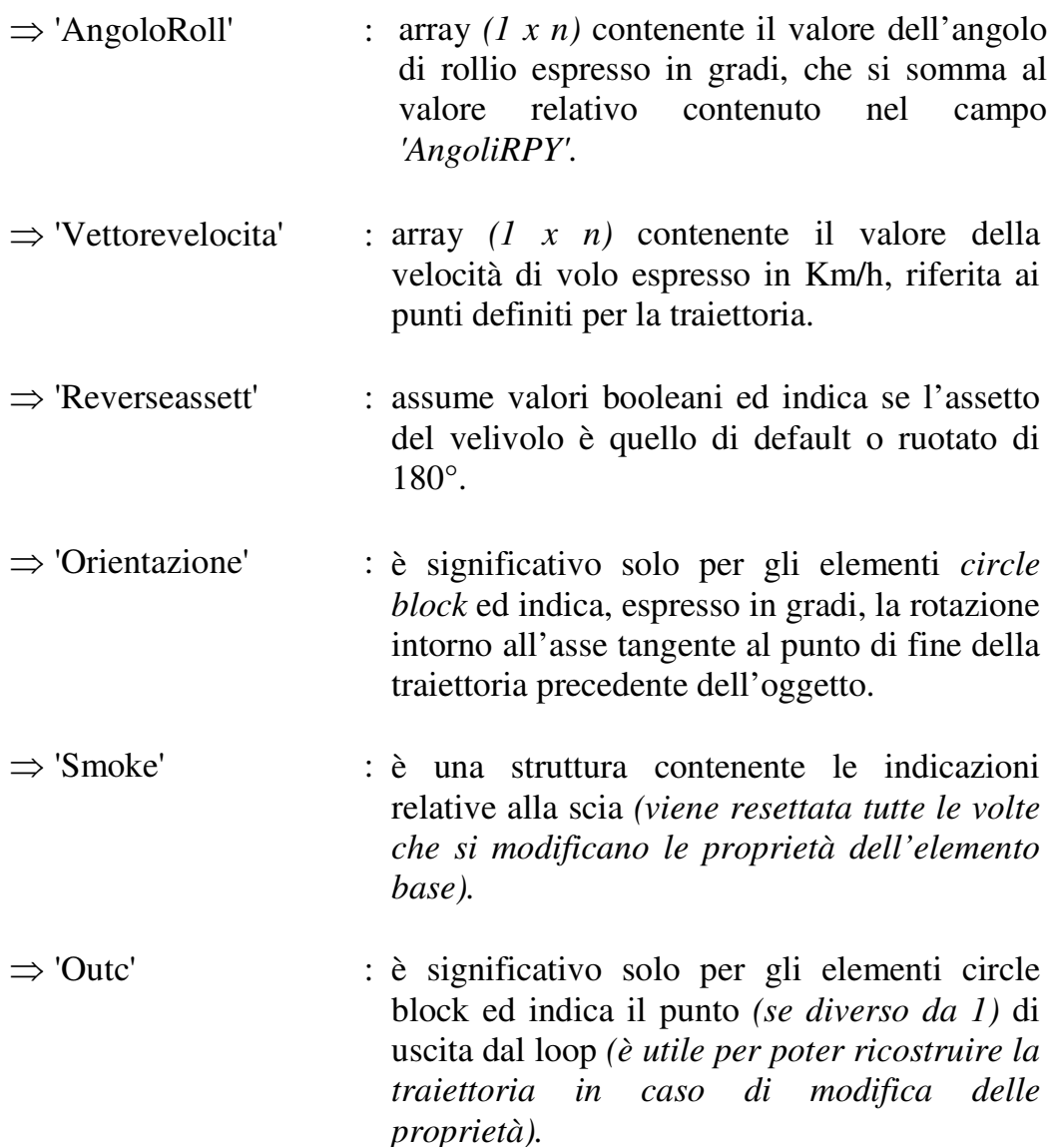

L'aggiunta di un elemento base alla sequenza comporta:

- Il posizionamento dell' elemento base di default in accordo ai vincoli di continuità.
- La definizione dei parametri dell'elemento base.
- Aggiornamento della struttura dati ManovraAresti ovvero:
	- La lista 'Listaproprieta'
	- La lista 'Listaelementi' *(contiene i puntatori agli handle grafici)*

La lista 'Continuita' *(contiene gli elementi di continuità)*

elementocontinuita=struct('x1',0,...  $'V1',0,...$ 'z1',0,...  $x2',0,...$  $'y2',0,...$  $'z2',0,...$ 'phi',0,... 'theta',0,... 'psi',0);

dove *(x1,y1,z1)* e *(x2,y2,z2)* costituiscono gli ultimi due punti della traiettoria, mentre *'phi'*,*'theta'*,*'psi'* sono gli angoli di cui sarà ruotato l'elemento successivo rispetto ad un suo posizionamento iniziale nell'origine del riferimento inerziale, rispettivamente intorno all'asse  $Z_s$  e all'asse  $Y_s$  (§ 2.5).

- Aggiunta del corrispondente handle grafico alla sequenza.
- Aggiornamento degli indicatori.

# **3.4.5.3 Modulo per l'eliminazione di un elemento dalla sequenza**

Poiché la traiettoria viene definita con l'aggiunta sequenziale di elementi base è necessario permettere l'eliminazione di uno qualsiasi degli elementi rispettando i vincoli di continuità.

L'eliminazione di un elemento dalla sequenza comporta:

- L'eliminazione del corrispondente handle grafico.
- L'aggiornamento della lista '*Listaelementi'*.
- La ridefinizione automatica della traiettoria per gli elementi successivi all'elemento eliminato.

#### **3.4.5.4 Modulo per la modifica delle proprietà di un elemento della sequenza**

La modifica di uno degli elementi della sequenza permette di sopperire alla mancata possibilità di aggiungere elementi in una qualsiasi posizione. Non avrebbe senso aggiungere un *line block* in successione ad un *line block,* che probabilmente è seguito da un *circle block* o da un *follow block.*

È possibile che un *circle block* sia seguito da un altro *circle block* oltre che da un *line block* o da un *follow block,* tuttavia l'esigenza di poter aggiungere elementi in qualsiasi punto della sequenza è sentito solo nel caso questa sia molto lunga.

L'organizzazione dell'air show in figure acrobatiche ha come effetto positivo, il fatto che le sequenze non superano di solito i 10 elementi, per cui risultano facili da modificare e ridefinire nel caso non sia sufficiente la modifica delle proprietà.

La Modifica delle proprietà di un elemento base comporta:

- Rendere consistente il modulo di definizione dell'elemento con le proprietà attuali dell'elemento.
- Settare su valori di default alcuni parametri *(velocità di volo,angolo di rollio)*.
- Prevedere di lasciare immutate le proprietà dell'elemento a seconda della scelta dell'utente.
- Aggiornare la struttura dati relativa all'elemento nella lista '*Listaproprieta'*.
- Ridefinire automaticamente la traiettoria per gli elementi successivi all'elemento eliminato.

#### **3.4.6 Modulo di definizione di una manovra indipendente**

L'applicazione realizzata è concepita per poter progettare manovre o parti di essa in modo indipendente dalla progettazione di un air show.

Definire una manovra indipendente di un air show consiste:

• Nel definire i parametri dell'inviluppo di volo, se si tratta di una manovra nuova.

La manovra viene progettata disabilitando le seguenti funzionalità:

- Aggiunta della figura acrobatica.
- Definizione e durata della scia.
- Verifica della sincronizzazione.
- Inseguimento di traiettoria.
- Nell' associare la funzione *salva* al salvataggio della manovra indipendente.

Il salvataggio di una manovra indipendente consiste:

- Nell'immissione del nome della manovra.
- Nell'immissione facoltativa di una breve descrizione.
- Nel controllare che non ci siano manovre con lo stesso nome nell'archivio in cui verrà memorizzata la nuova.

In caso di modifica di una manovra già presente in archivio è necessario:

- Caricare la manovra scegliendola dall'archivio.
	- L'archivio si scorre in maniera sequenziale
	- Le manovre vengono visualizzate nell'aerobox
	- È indicata la descrizione e i parametri della manovra

Per la definizione della manovra in termini di blocchi elementari la funzionalità si comporta come quella relativa ad un air show, con la differenza che in caso di manovra indipendente è disabilitata la funzione di inseguimento di traiettoria. Si rimanda al § 3.4.5 per un dettaglio maggiore.

**Figura 3.8 – Modulo di definizione di una manovra indipendente**

**sua descrizione**

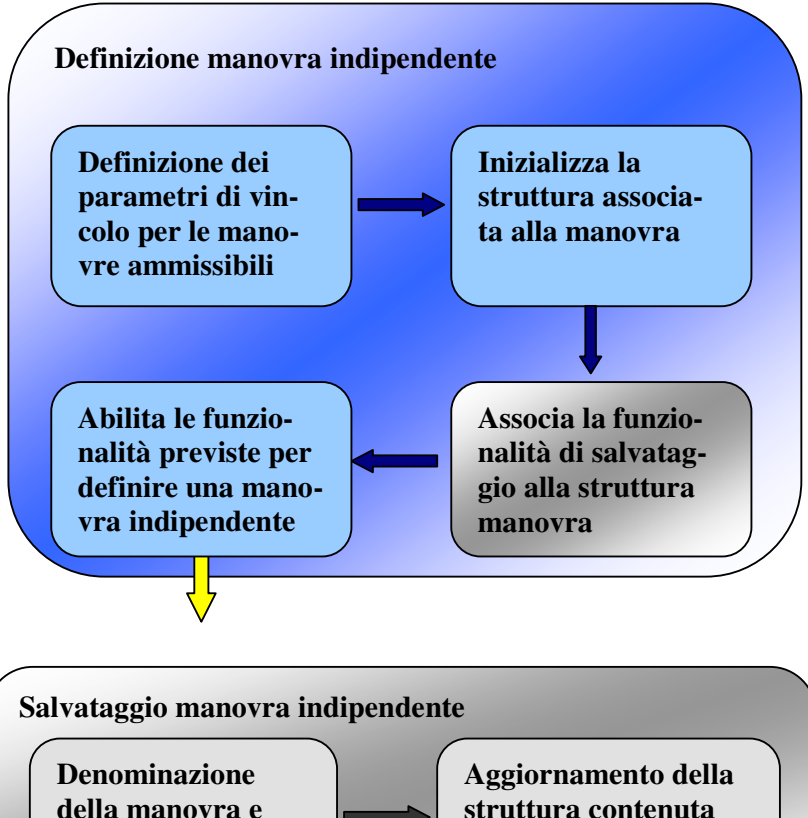

#### **3.4.7 Modulo di inserimento di una manovra già progettata**

Nell'ambito della pianificazione e progettazione di un air show è data all'utente la possibilità di inserire nella sequenza di una figura acrobatica, relativa ad un velivolo, una traiettoria già definita.

Questa funzionalità permette di velocizzare la definizione delle traiettorie e di uniformarla secondo le abitudini dell'utente alla simbologia Aresti *(§ 1.3.1).*

L'inserimento di una traiettoria già progettata è soggetta al seguente vincolo:

• La traiettoria è inserita nella sequenza solo se i parametri di manovra ammissibile sono congruenti con quelli definiti per l'air show, lo stesso vincolo è rispettato nel caso si tratti di una manovra indipendente.

Inserire una traiettoria già progettata nella sequenza attuale comporta:

- Individuare l'archivio di cui visualizzare le manovre per poterle scegliere (file .mat).
- Scegliere la manovra scorrendo sequenzialmente l'archivio.

La procedura provvede automaticamente ad aggiornare le strutture dati relative alla manovra considerando che:

- Se non è ancora stato definito alcun elemento per la sequenza da aggiornare, la manovra caricata viene posizionata nella posizione di default *(posizione fissata al momento della creazione).*
- Se la sequenza è stata già parzialmente definita la traiettoria caricata viene posizionata rispettando i vincoli di continuità.

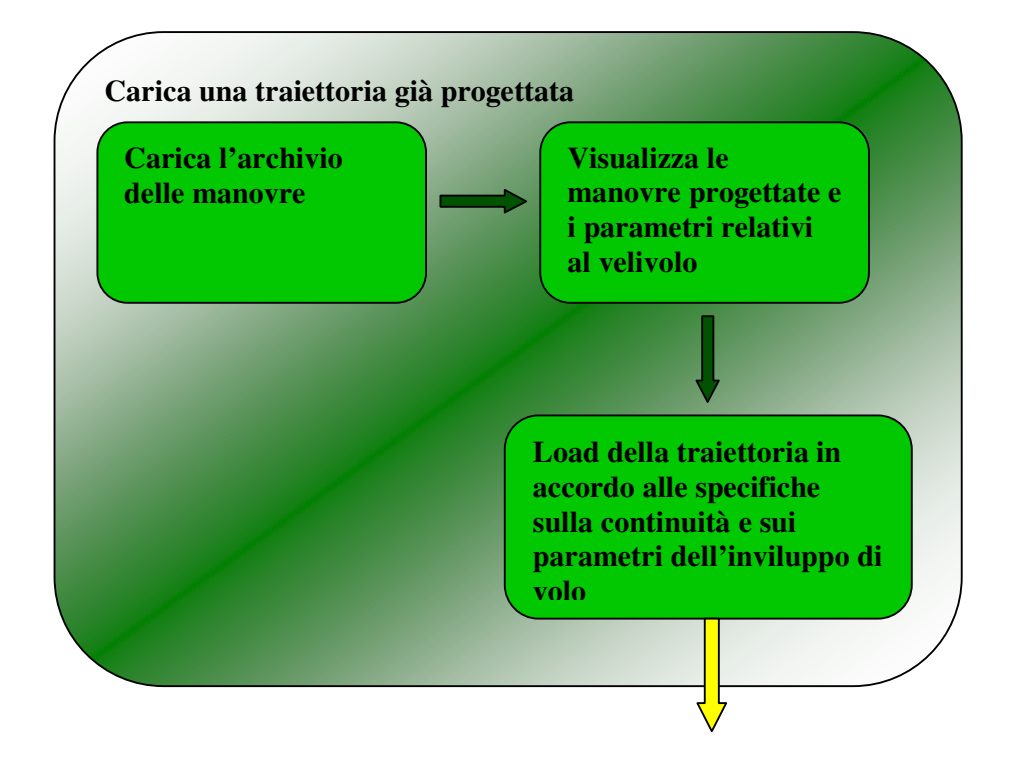

**Figura 3.9 – Modulo di inserimento di una manovra già progettata**

#### **3.4.8 Modulo di definizione della durata della scia**

La definizione dei punti di inizio e fine scia nonché del colore, è svolta dall'apposito modulo al quale è passato come parametro la struttura *AirShow*.

La definizione della scia comporta:

- La scelta il velivolo di cui si vuole impostare la scia.
- La scelta la figura acrobatica.
- La scelta del punto di inizio e di fine scia.
- La scelta del colore.

Nella stessa maniera, l'utente deve poter eliminare la scia selezionando il punto di inizio e di fine del tratto di traiettoria.

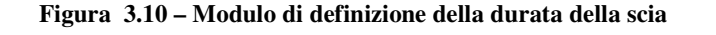

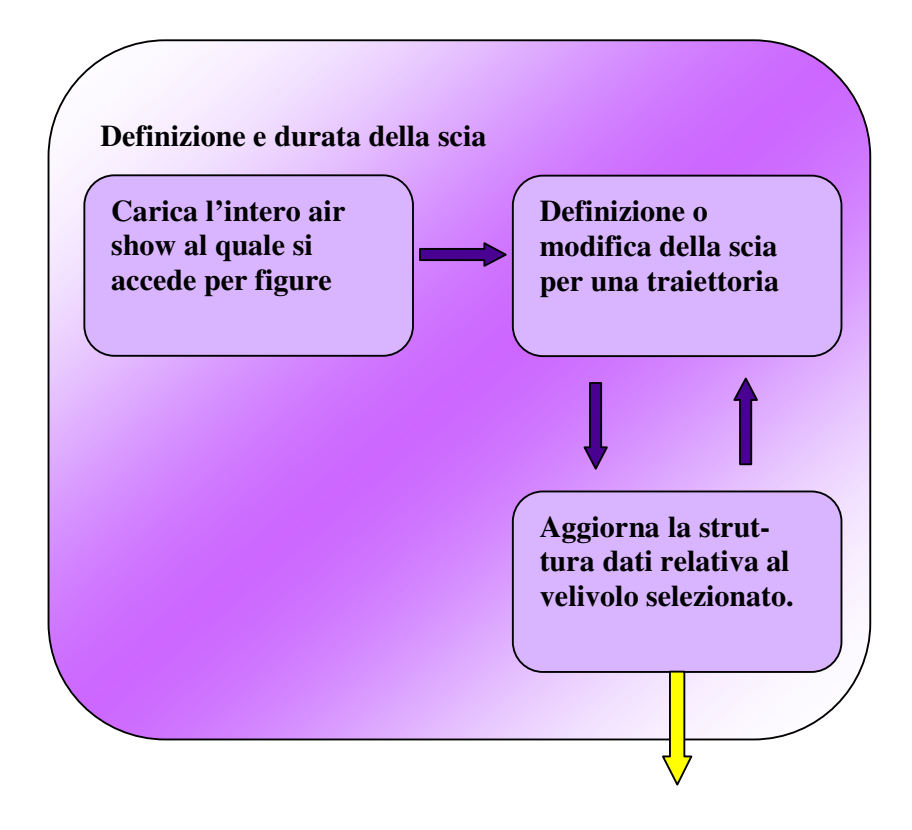

#### **3.4.9 Modulo per la verifica del comportamento dinamico di un velivolo**

La verifica del comportamento dinamico dei velivoli è possibile in qualsiasi fase della progettazione dell'air show ed è indipendente dalla sincronizzazione.

La verifica del comportamento dinamico è affidata ad un modulo *(lo stesso che permette di valutare la sincronizzazione)* al quale viene passato come parametro la struttura dell'intero air show.

Con questa funzionalità è possibile visualizzare il comportamento del singolo velivolo.

La verifica è di tipo visivo per cui è necessario prevedere:

- Scelta della vista *( secondo i diversi piani di vista).*
- Zoom sull'aerobox.
- Zoom e inseguimento del velivolo *(utile per valutare la corrispondenza tra l'angolo di rollio del velivolo e quello desiderato).*
- Presenza assenza della traiettoria di volo.

La verifica è subordinata alla scelta:

- Del velivolo
- Della figura acrobatica

**Figura 3.11 – Modulo di verifica del comportamento dinamico di un velivolo**

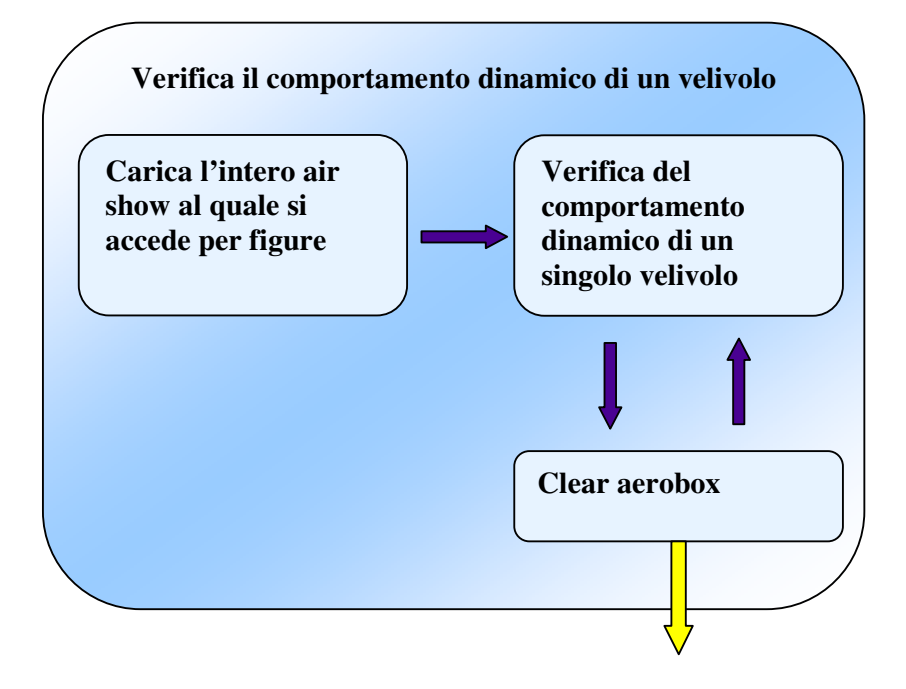

# **3.4.10 Modulo per la verifica della sincronizzazione**

La sincronizzazione è un aspetto fondamentale del volo acrobatico collettivo e sarà preso in considerazione nel capitolo relativo al rendering 3D e verifica della sincronizzazione. Tale aspetto è affidato completamente all'utente che deve avere coscienza della manovra che sta progettando, quindi è richiesto un minimo di esperienza in fatto di show acrobatici e di definizione di traiettorie.

La verifica della sincronizzazione ha senso :

- Se tutte le figure acrobatiche, che compongono l'air show fino al momento della verifica, sono state anche parzialmente definite.
- Per un intervallo di tempo corrispondente alla traiettoria più breve definita *(in riferimento alla figura acrobatica ovviamente).*

Le traiettorie per come sono state definite non sono costituite da punti equidistanti nel tempo, per cui è necessario interpolarle per poter originare punti ad istanti multipli.

Ciò permette di:

- Verificare la posizione dei velivoli nello stesso istante.
- Produrre traiettorie pronte per il rendering con Dyna Worlds Professional.

L'utente deve poter scegliere il tipo di interpolazione e verificare una o tutte le figure acrobatiche.

Le funzionalità di verifica della sincronizzazione sono quelle definite per la verifica dinamica del comportamento dei velivoli indipendente dalla sincronizzazione, con in aggiunta la possibilità di :

- Seguire uno dei velivoli.
- Verificare la sincronizzazione anche di un gruppo di velivoli.

**Figura 3.11 – Modulo di verifica del sincronizzazione della formazione**

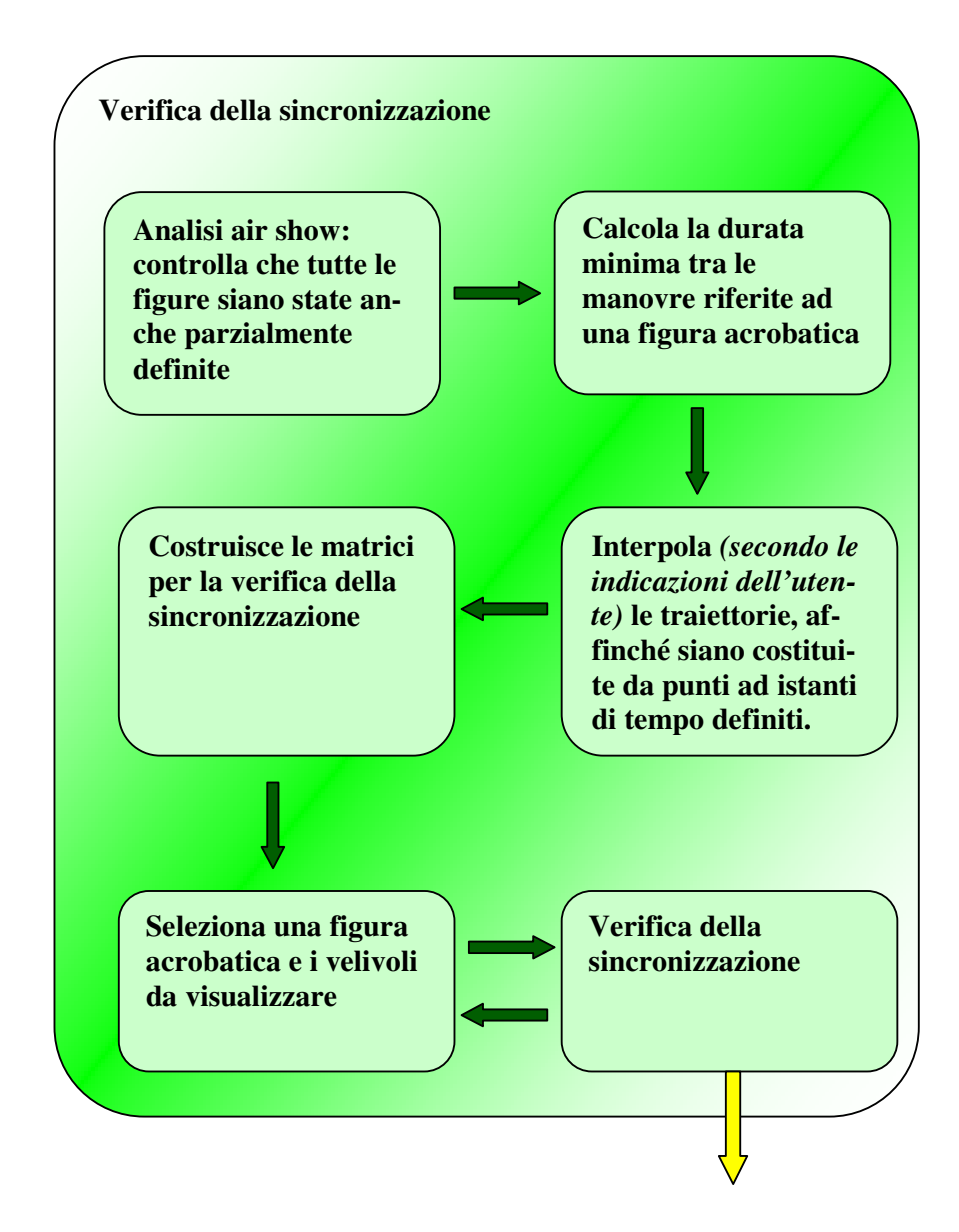